# VISTA-20HWSE

### 2-PARTITIONED SECURITY SYSTEM

## **PROGRAMMING FORM**

## **ADEMCO**

Principal changes between the VISTA-20HWSE and the former VISTA-20HW are indicated by margin lines.

VISTA-20HWSEPRV2 8/97 (See Instructions N7526-2V2)

**Local programming requires the use of a 2-line Alpha keypad connected to partition 1 keypad terminals on the control.**

NOTE: For UL installations, the system may be configured as a single partition only.

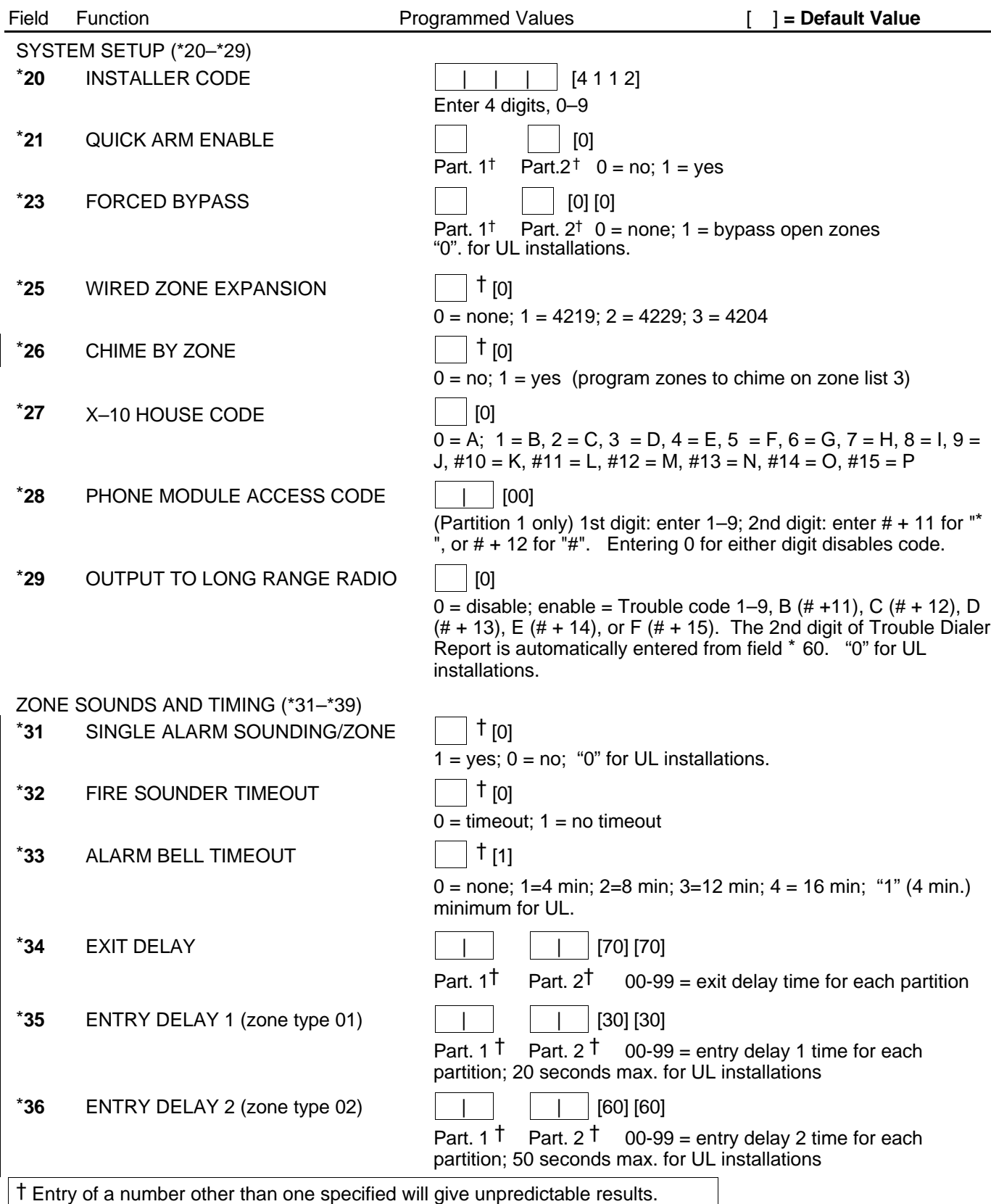

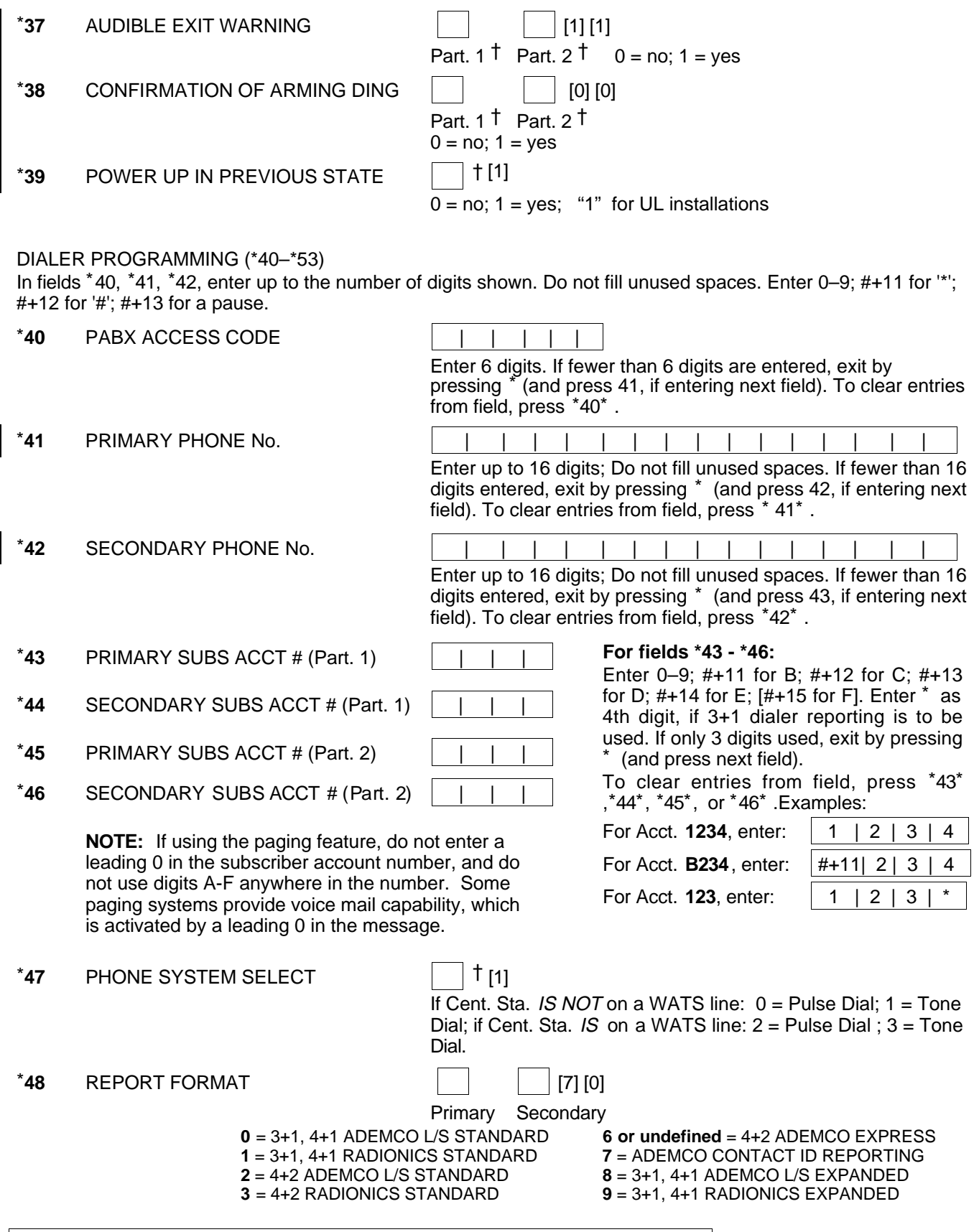

† Entry of a number other than one specified will give unpredictable results.

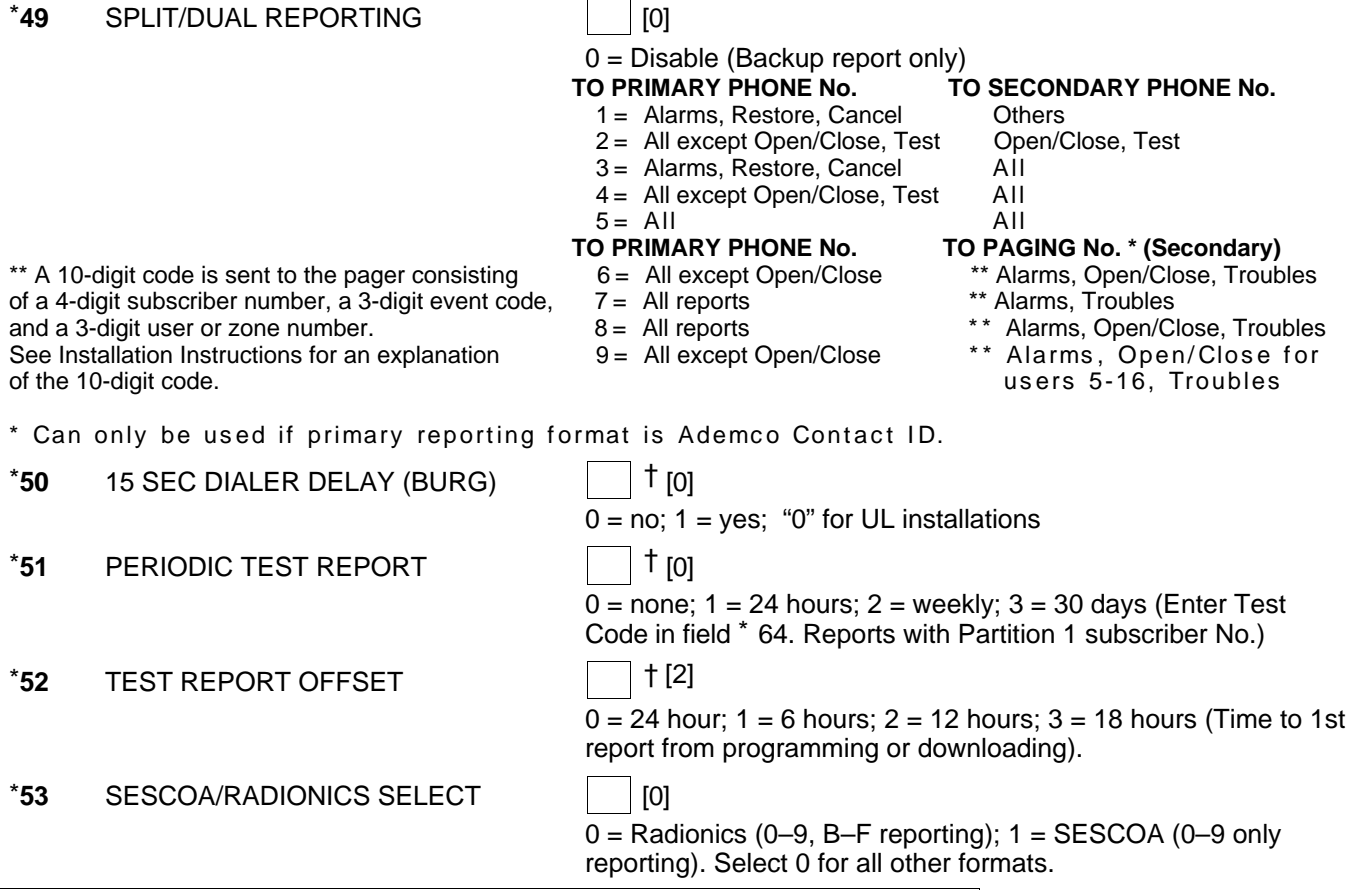

† Entry of a number other than one specified will give unpredictable results.

\***56 ZONE ASSIGNMENT/ALARM REPORT CODES** —This field is an interactive mode. Fill in the required data on the worksheet below (and on next page) and follow the programming procedure in the installation manual.

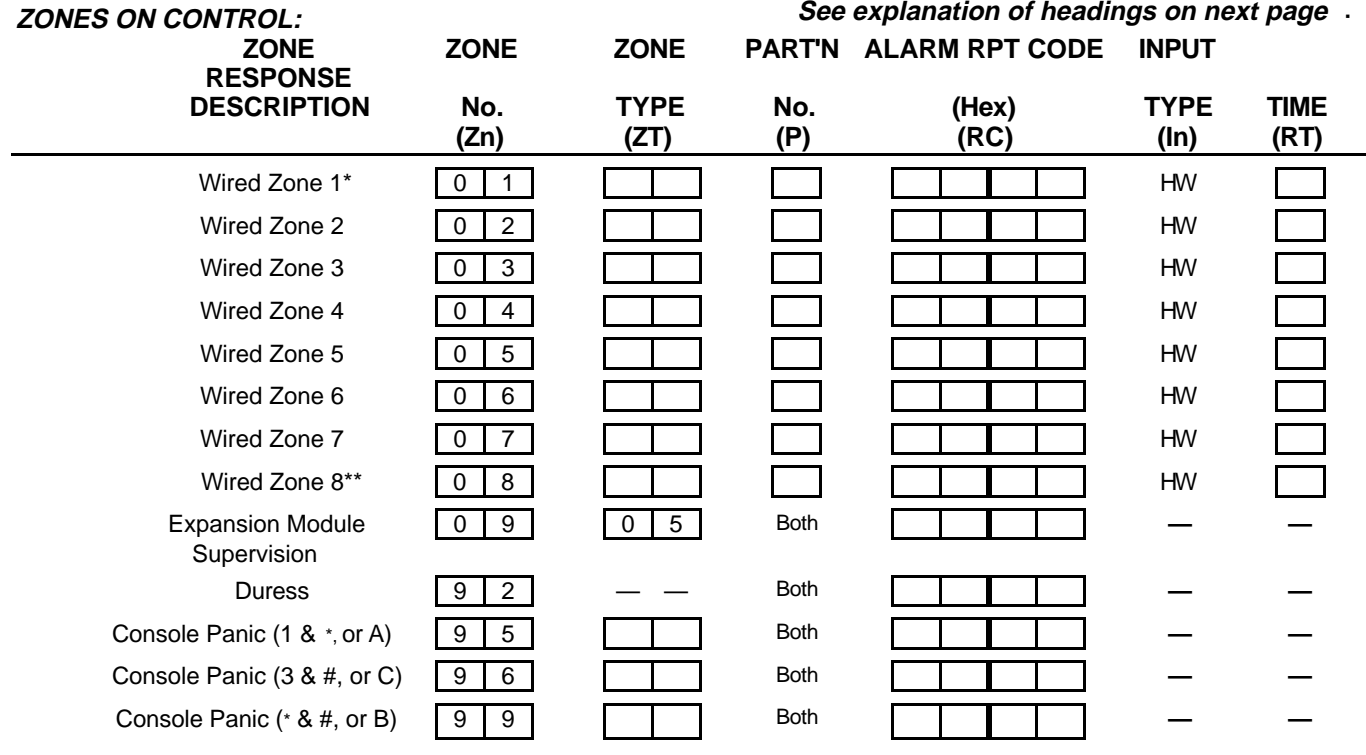

\*Zone 1 can be used as a 2-wire Fire zone. \*\*Zone 8 can be used as a Glassbreak zone.

**EXPANSION ZONES:** Assign zone numbers (Zn) 10–17 to 4219/4229 Auxiliary Wired Loops A–H, if used.

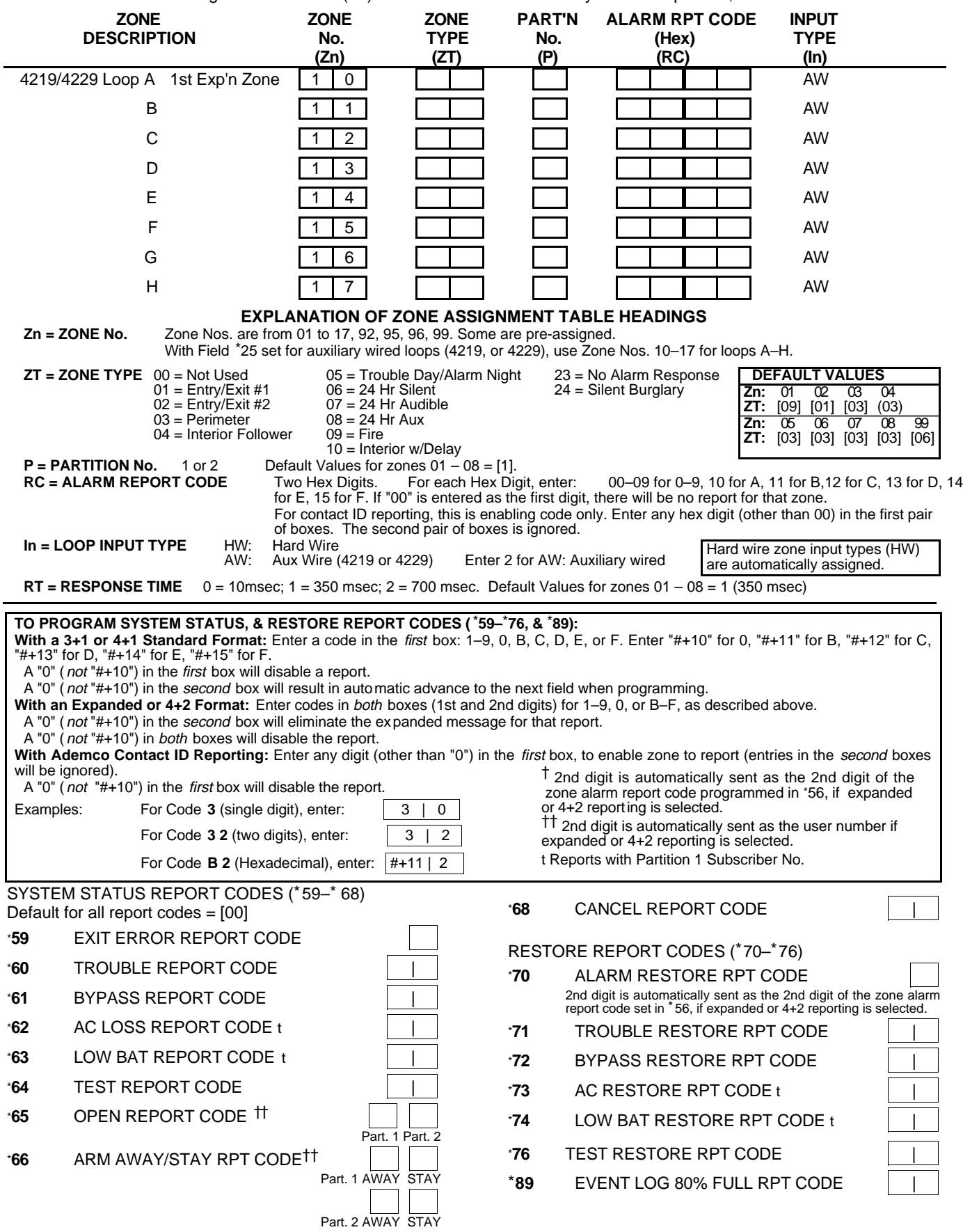

#### OUTPUT AND SYSTEM SETUP (\*80–\*93)

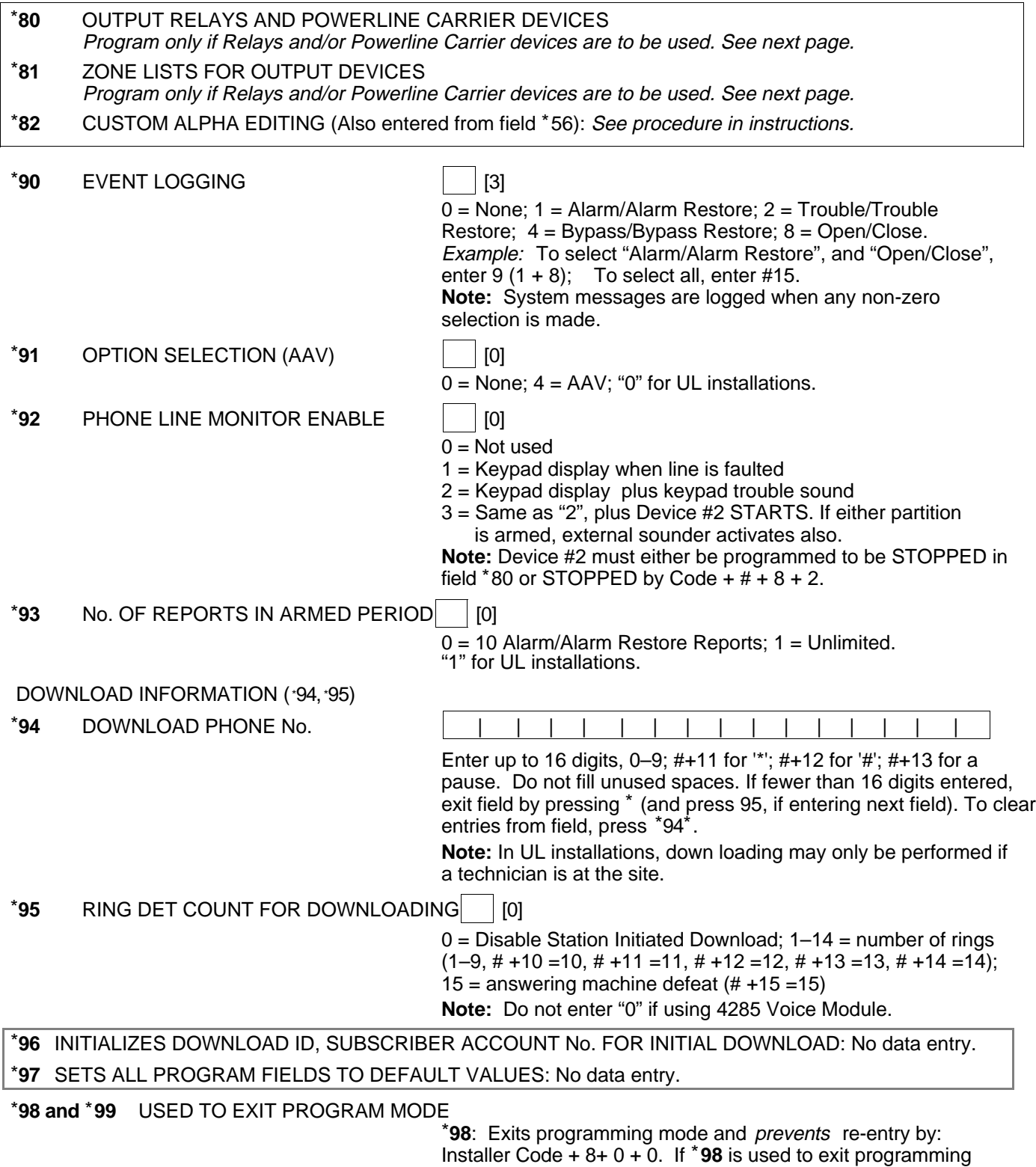

\***99**: Exits programming mode and allows re-entry by: Installer Code  $+ 8 + 0 + 0$  or: Power-up, then press "\*" and "#" within 50 seconds of power up.

mode, system must be powered down, and method 1 above

used to enter the programming mode.

#### OUTPUT RELAYS/POWERLINE CARRIER DEVICES WORKSHEET FOR \*80, and \*81.

Applicable only if Relays and/or Powerline Carrier Devicess are to be used.

\***80 OUTPUT DEVICES** – This is an interactive menu mode. Fill in the required data on the worksheet on below and follow the programming procedure in the installation manual as you enter the data during the displays and prompts that appear in sequence.

**Notes: 1.** For Relays, field \*25 must be programmed for a 4229 (Relays 01 and 02), OR for a 4204 (Relays 01 to 04).

- **2.** For Powerline Carrier devices, field \*27 must be programmed with a House Code.
- **3**. Tampers of expansion units cannot be used to operate devices.

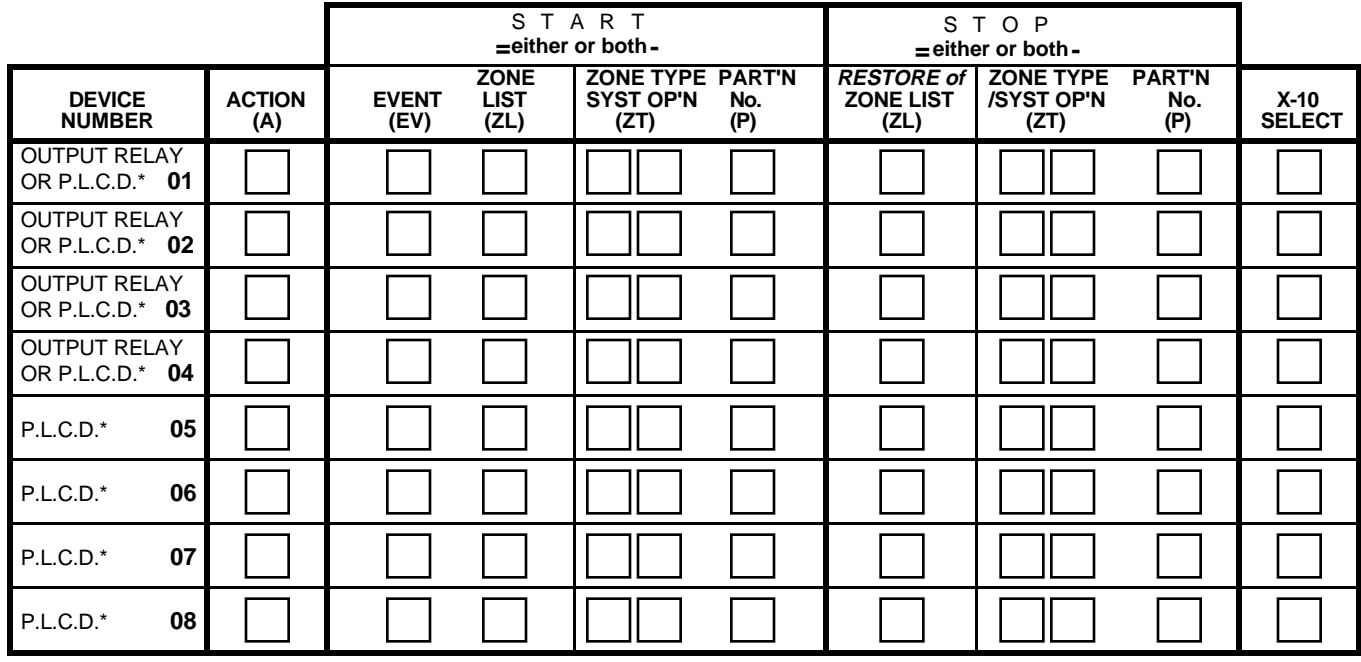

 $+$ \* P.L.C.D. = Powerline Carrier Device (X-10).

Where:

**X-10 SELECT = Powerline Carrier Device** Enter "1" if Powerline Carrier Device is being used, enter "0" if relay is being used.

 $A = DEVICE$  **ACTION**  $0 = No$  Response;  $1 = Close$  for  $2$  sec;  $2 = Close$  and stay closed;  $3 = Pulse$  on and off.

**EV = EVENT**  $0 = Not used$ ;  $1 = Alarm$ ;  $2 = Fault$ ;  $3 = Trueuble$ .

**ZL = ZONE LIST** 1, 2, or 3 (from Field  $*81$ ) or  $0 = Not$  Used.

 "START" ZONE LIST: Upon alarm, fault, or trouble of ANY zone on this list, device action will START. "STOP" RESTORE of ZONE LIST: Upon restore of ALL zones on this list, device action will STOP. It need not be same list as used for START.

#### **ZT = ZONE TYPE/SYSTEM OPERATION**

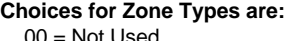

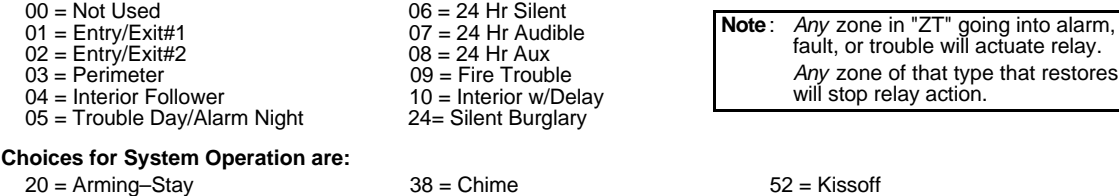

 $43 =$  Communication Failure

 $21 =$ Arming–Away  $39 =$ Any Fire Alarm 58 = Duress

- 22 = Disarming (Code + OFF) 40 = Bypassing
- $31$  = End of Exit Time  $41 = *A$ C Power Failure 22 = Disarming (Code + OFF)  $22 = 2$  = Disarming (Code + OFF)  $31 =$  End of Exit Time  $41 =$  \*\*AC Power Failure<br>32 = Start of Entry Time  $42 =$  \*\*System Battery Low<br>33 = Any Burglary Alarm  $43 =$  Communication Failure
- 
- 
- $36 =$ \*\*At Bell Timeout\*\*\*
- \*\* Use 0 (Any) for Partition No. (P) entry.
- \*\*\* Or at Disarming, whichever occurs earlier.

**P = PARTITION No.** 1, 2, or 0 for Any

**Note:** In normal operation mode: Code + # + 7 + N Key Entry **starts** Device N. Code + # + 8 + N Key Entry **stops** Device N. \***81 ZONE LISTS FOR OUTPUT DEVICES** – This is an interactive mode. Fill in the required data on the worksheet below and follow the procedure in the installation manual as you enter the data during the displays and prompts that appear in sequence.

**Note:** Record desired zone numbers below. More or fewer boxes than shown may be needed, since any list may include any or all of system's zone numbers.

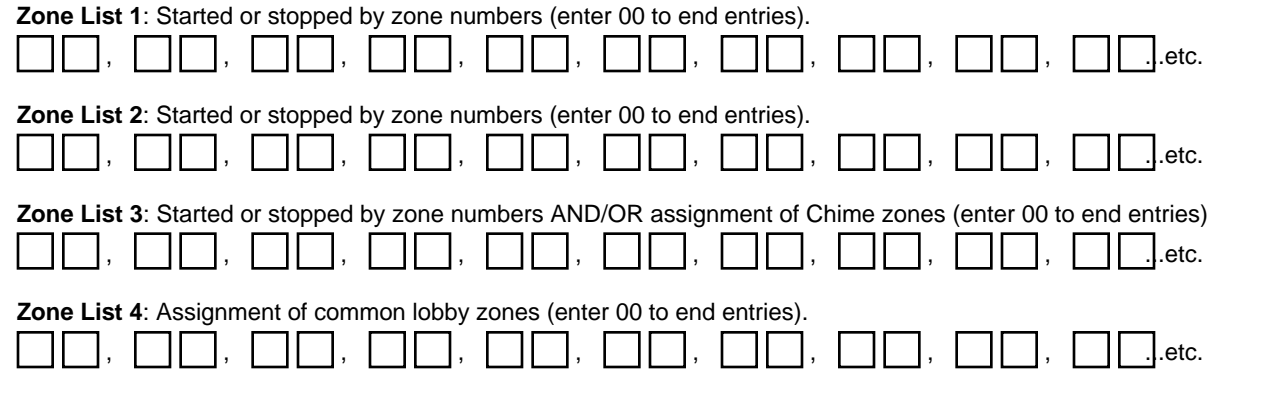

#### SPECIAL MESSAGES

**OC** = OPEN CIRCUIT (no communication between Console and Control).

**EE or ENTRY ERROR** = ERROR (invalid field number entered; re-enter valid field number).

After powering up, **AC, dI** (disabled) or **Busy Standby** and **NOT READY** will be displayed after approximately 4 seconds. This will revert to **READY** in appx. 1 minute, which allows PIRS, etc. to stabilize. To bypass this delay, press: [#] + [0].

#### **TO ENTER PROGRAMMING MODE:**

- **1.** POWER UP, then depress **[**\***] and [#]** both at once, within 50 seconds of powering up. OR
- **2.** Initially, key: **Installer Code** (**4 + 1 + 1 + 2)** plus **8 + 0 + 0.** OR
- **3.** If different **Installer Code** is programmed, key: **New Installer Code + 8 + 0 + 0.** (if \*98 was used to exit previously, method 1 above must be used to enter the program mode again)

#### **TO EXIT PROGRAMMING MODE:**

- \***98** Exits programming mode and prevents re-entry by: Installer Code + 8+ 0 + 0. If \***98** is used to exit programming mode, system must be powered down, and method 1 above used to enter the programming mode.
- \***99** Exits programming mode and allows re-entry by: Installer Code + 8 + 0 + 0 or: Power-up, then press "\*" and "#" within 50 seconds of power up.

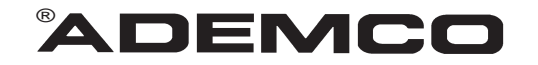

ALARM DEVICE MANUFACTURING CO. A DIVISION OF PITTWAY CORPORATION 165 Eileen Way, Syosset, New York 11791 Copyright © 1997 PITTWAY CORPORATION